# **Bard Radio por Internet Sistema de música**

Manual del usuario

## **MAJORITY**

HOME AUDIO - CAMBRIDGE

## **ES** | Contenido

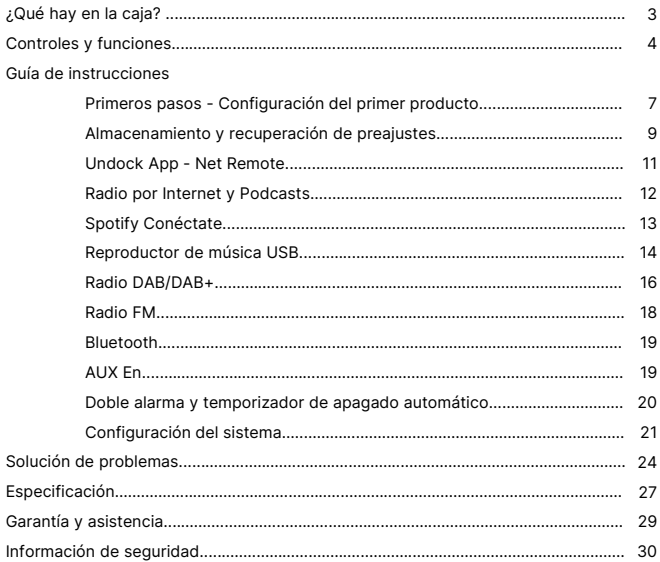

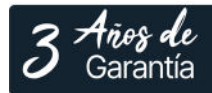

Registra tu producto en línea para obtener de forma<br>GRATUITA una ampliación de la garantía de 3 años en: www.majority.co.uk

 $\textbf{Content}$ **Contenido de la caja** | (Es

#### **¿Qué hay en la caja?**

- A. Sistema de música Bard
- B. Adaptador de corriente
- C. Mando a distancia
- D. Cable de audio de 3,5 mm
- E. Manual del usuario

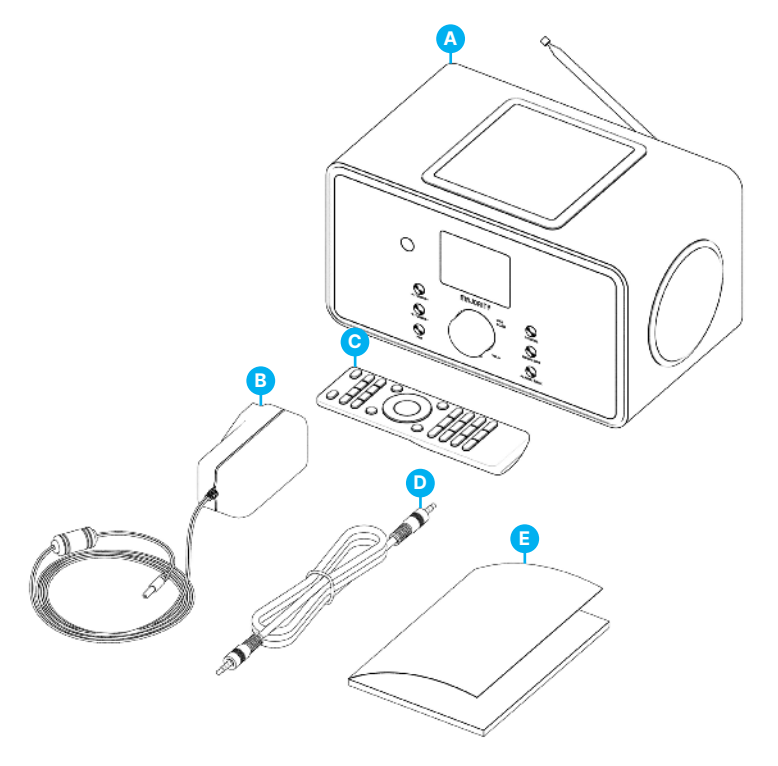

#### **Radio Bard - Vista frontal**

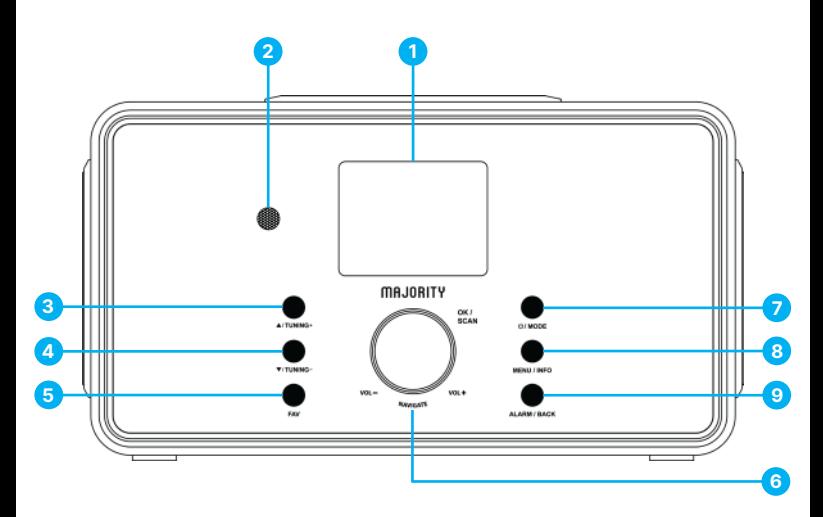

- 1. Pantalla de 2,4" TFT en color
- 2. Sensor de mando a distancia Recibe la señal del mando a distancia
- 3. Botón UP / TUNING UP
- 4. Botón DOWN / TUNING DOWN Mover hacia arriba o hacia la derecha; FM: Ajustar frecuencia Mover hacia abajo o hacia la izquierda / FM: Ajustar frecuencia
- 5. Botón FAV Seleccionar emisoras favoritas; Manténgalo pulsado para BT descubrible en modo BT
- 6. Botón de volumen / OK / SCAN 7. Botón ON / Standby / MODE - Gírelo para ajustar el volumen; púlselo para OK; púlselo para buscar en el modo FM. Encendido / En espera o cambio de modo.
- 8. Botón MENU / INFO Entrar en el menú; Ver la información de la emisora o pista
- 9. Botón ALARMA / ATRÁS Ajustar el despertador; volver un paso por debajo del menú

### **Controles y funciones**

#### **Radio Bard - Vista trasera**

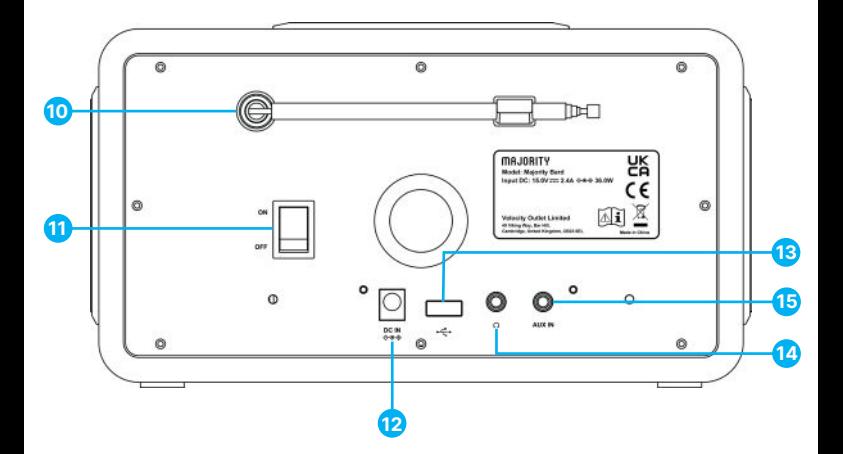

- 10. Antena DAB+/FM Antena para mejorar la recepción DAB/FM
- 11. Interruptor ON/OFF Enciende y apaga el aparato
- 12. DC IN Enchufe para soporte de alimentación
- 13. Puerto USB: reproducción de música en una unidad USB
- 14. Toma de auriculares: salida de auriculares de 3,5 mm
- 15. Toma AUX entrada de audio de 3,5 mm

**ES**

#### **Mando a distancia**

Presione y deslice la tapa posterior para abrir el compartimento de las pilas del mando a distancia. Inserte dos pilas de tamaño AAA. Asegúrese de que los extremos (+) y (-) de las pilas coinciden con los extremos (+) y (-) indicados en el compartimento de las pilas. Cierre la tapa del compartimento de las pilas.

- 1. Encendido/apagado del aparato; alarma apagada **o**
- 2. MODO Abrir, cerrar, cambiar el modo de radio entre FM, DAB,BT,USB, AUX, Spotify, Internet Radio &Podcasts
- 3. MENÚ Pulsar para abrir, cerrar menú
- 4. Selecciona la pista anterior, mantén pulsado para buscar **144**
- 5. Inicio de la reproducción, pausa **>II**
- 6. EQ Selecciona el preajuste del ecualizador
- 7. Mover hacia arriba: FM: Aiustar frecuencia  $\triangle$
- 8. Muévete a la izquierda, retrocede <
- 9. OK SCAN Confirmar entrada, FM: Scan; Reproduciendo: álbum en pantalla completa
- 10. Mover a la derecha, paso siguiente  $\blacktriangleright$
- 11. Bajar: FM: Fijar frecuencia v
- 12. Zzz Ajuste para dormir
- 13. SHUFFLE REPEAT Música: selección aleatoria y repetición
- 14. ALARMA Ajustar Alarma1, Alarma2
- 15. BT PAIR Mantenga pulsado para BT detectable en modo BT
- 16. Selecciona la pista siguiente, mantén pulsado para buscar **BH**
- 17. Aumentar el volumen #
- 18. Disminuye el volumen +
- 19. **¡Silenciar, Desilenciar@**
- 20. 1-10/0 Botones numéricos: recuperar emisora favorita guardada, mantener pulsado para guardar emisora
- 21. INFO Muestra información del modo FM (nombre, PTY, RT, frecuencia) Muestra información del modo DAB (emisora, pista, artista, etc.)
- 22. FAV Seleccionar emisoras favoritas, mantener pulsado para guardar favorito

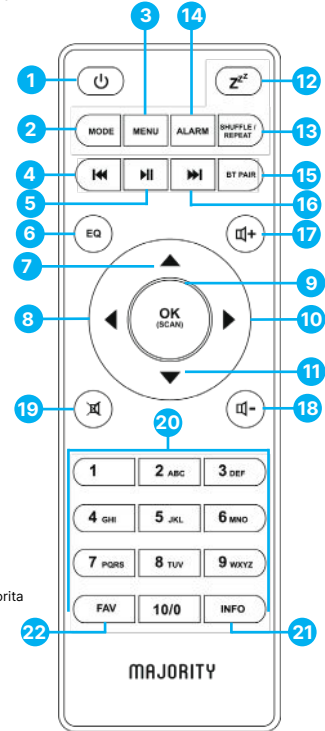

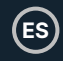

\*Tenga en cuenta que las instrucciones de este manual harán referencia al número de botón del mando a distancia, por ejemplo (Rem\*número\*) o a los botones de radio, por ejemplo (Ref\* número\*), de acuerdo con los diagramas de las páginas 4-6.

#### **Conexión y preparación**

Retire todo el embalaje y prepare su radio Majority Bard para su uso. Inserte el adaptador de corriente en la parte posterior del dispositivo en su puerto **(Ref.12)** y conecte el otro extremo a la toma de corriente.

#### **Conectar la red**

- Una conexión de banda ancha en combinación con un punto de acceso inalámbrico, un router o un dispositivo de red similar.
- El dispositivo de red debe ser compatible con la conexión inalámbrica Wi-Fi (802.11 a/b/g/n).
- Asegúrese de que su red inalámbrica está configurada y de que dispone de la contraseña de seguridad WEP, WPA o WPA2 para activar la conexión con la radio Majority Bard. También puede utilizar la función WPS (Wi-Fi Protected Setup) para facilitar el emparejamiento entre el dispositivo de red y la radio. Compruebe si los indicadores luminosos del dispositivo de red se encuentran en el estado adecuado.

#### **Antena**

Enchufe la antena en el puerto del conector F **(Ref.10)** situado en la parte posterior de la radio. Para obtener una buena recepción de las emisiones DAB/FM, extienda siempre la antena en toda su longitud.

#### **Configuración inicial**

Al encender el aparato por primera vez, se le indicará que cambie el idioma. Gire el mando para seleccionar el idioma del menú que desee de la lista y pulse el botón OK **(Rem.9)**, para confirmar su selección. Justo después se mostrará la política de privacidad. Pulse el botón OK para continuar (Rem.9**)**. Se iniciará automáticamente una guía del asistente de configuración para guiarle a través del proceso.

Seleccione 'SÍ', confirme e inicie el asistente de configuración. Si selecciona 'NO', la siguiente ventana le preguntará si desea volver a iniciar el asistente de configuración la próxima vez que encienda el dispositivo.

#### **Ajustar la fecha y la hora**

Seleccione el formato del reloj como: '12' para el formato de visualización de 12 horas o '24' para el formato de visualización de 24 horas. Si selecciona el formato de 12 horas, la pantalla mostrará 'AM' por la mañana o 'PM' por la tarde después de la hora.

#### Nota: 'AM'/ 'PM' sólo aparece si ha elegido el formato de hora de 12 horas. Seleccione 'AM' para las horas de la mañana o 'PM' para las horas de la tarde.

Una vez seleccionada, se mostrarán las siguientes opciones en la pantalla de la radio para elegir la hora y la fecha que se desea actualizar, como Actualizar desde DAB, Actualizar desde FM, Actualizar desde la red o Sin actualización.

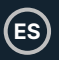

Nota: Si elige 'Actualizar desde la red', deberá indicar su zona horaria en la ventana siguiente.

A continuación, seleccione 'ON' para el horario de verano, o 'OFF' para el horario de verano; si elige 'Sin actualización', tendrá que introducir la fecha y la hora manualmente.

## **ES**

#### **Conectar Majority Bard con su red**

En primer lugar, el dispositivo solicita mantener la red conectada. Para controlar el dispositivo en todos los modos de funcionamiento a través de la aplicación, seleccione 'SÍ' para confirmar. Si eliges 'NO', en el modo de espera no podrás controlar el dispositivo desde la aplicación; solo podrás hacerlo en los modos de funcionamiento AUX IN, FM y DAB.

#### Nota: El consumo de energía en el modo de espera será mayor cuando la conexión de red esté activada.

Una vez confirmada su selección, aparecerá en la pantalla de la radio una lista de las redes WIFI disponibles en su ubicación. Seleccione de la lista su red para conectar la radio Majority Bard con ella utilizando uno de los siguientes métodos:

- **Pulsador:** La radio le pide que pulse el botón de conexión de su router de Internet. Una vez activada, la radio Bard busca una red Push Button disponible y se conecta.
- **Botón Pin:** La radio genera un código numérico de 8 dígitos que usted introduce en su router inalámbrico, punto de acceso o en un registrador externo.
- **Omitir WPS:** Introduzca la clave como para una red encriptada estándar. Para introducir la clave de red, utilice el botón giratorio **(Ref.6)** o los botones de dirección del mando a distancia para desplazar el cursor por los caracteres y pulse OK para confirmar. A medida que se selecciona cada carácter, la clave se construye cerca de la parte superior de la pantalla.

Hay tres opciones a las que se puede acceder girando el dial de navegación **(Ref.6)**  hacia atrás antes de los primeros caracteres: Retroceso, OK y Cancelar.

#### Nota: Para más información sobre cómo configurar una red encriptada WPS, consulta las instrucciones de tu router WPS.

Una vez introducida la clave, Bard radio buscará y se conectará a su red. Bard radio mostrará en su pantalla el estado conectado si la configuración se ha completado con éxito. Si la conexión con su red mediante este método falla, vuelve a la pantalla anterior para intentarlo de nuevo. Una vez completado, pulse OK para salir del asistente de configuración.

#### **Almacenamiento y recuperación de preajustes**

Las presintonías se almacenan en la radio y no se puede acceder a ellas desde otros dispositivos.

El número de presintonías para cada modo es de 40 para DAB, 40 para FM, 10 para Spotify y 40 en total para las radios por Internet y los podcasts.

Mientras reproduce una emisora de radio / podcast que desee almacenar como presintonía, mantenga pulsado el botón FAV durante 2-3 segundos **(Rem.22)**. La pantalla muestra 'Pantalla de memorización'. Utilice los botones de flecha para encontrar una presintonía vacía, selecciónela y confirme. La pantalla de la radio mostrará almacenado.

Para recuperar una presintonía, pulse el botón FAV del mando a distancia **(Rem.22)**. Con los botones de flecha, busque en la lista la que desea reproducir y confirme. La radio comenzará a reproducir.

Cuando una emisora presintonizada está sonando, muestra un icono de estrella  $\star$  (1, 2, etc.) en la parte inferior de la pantalla.

Para las emisoras presintonizadas entre 1 y 9, puede utilizar los botones de acceso directo del teclado del mando a distancia. Mantenga pulsado durante 2-3 segundos un botón numérico del teclado del mando a distancia, entre 1-9, para almacenar una emisora de radio. Alternativamente, pulse el botón FAV para seleccionar el número correspondiente de presintonías.

Para guardar una presintonía a partir de la 10, sólo se puede almacenar o recuperar a través de 'Lista de presintonías'.

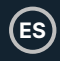

#### **UNDOK**

La radio Majority Bard cuenta con una función de control remoto en red para smartphone o tableta con sistema operativo IOS o Android. Disponer de esta función le permitirá controlar la radio mediante el mando a distancia de red de su dispositivo. Para poder activar y utilizar este Net-remote, debe descargar en su teléfono / tableta la aplicación UNDOK desde Google Play o Apple Store y luego instalarla en su dispositivo o escanear cualquiera de estos códigos para una descarga rápida.

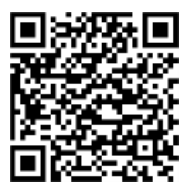

Para el sistema Android (Google Play)

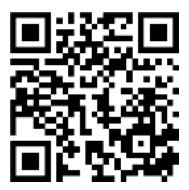

Para el sistema iOS (Apple Store)

Antes de utilizar la aplicación UNDOK, asegúrese de que la radio Bard y su teléfono o tableta están conectados a la misma red WIFI.

Inicie la aplicación. La aplicación se inicia y busca radios por Internet en la red, busca la radio Majority Brad y selecciona la radio con la que conectarte.

Cuando se le solicite, introduzca el código PIN actual. El PIN predeterminado es '1234'.

Puede ver y editar el PIN actual en el menú Radio por Internet. Seleccione el modo que desee en la página principal. Una vez conectado, puedes controlar el modo seleccionado en tu smartphone/tableta y en la pantalla del dispositivo simultáneamente.

Pulsa el icono 'En espera' para pasar al modo de espera. Pulse 'Despertar' para ir al modo de funcionamiento.

Pulse 'Examinar' para ver los detalles. Pulse para ver las emisoras presintonizadas guardadas y pulse '+' para añadir la emisora que se está reproduciendo al número de emisora presintonizada que desee. NOTA: Tenga en cuenta que si otro smartphone / tablet con la aplicación en las mismas redes tienen acceso con el dispositivo, la conexión original se cortará.

#### **Radio y podcasts por Internet**

**ES**

Majority Bard puede reproducir miles de emisoras de radio por Internet y podcasts de todo el mundo a través de una conexión a Internet de banda ancha. Al seleccionar el modo de radio por Internet o Podcasts, el dispositivo se pone en contacto directamente con el portal Frontier Smart Technologies para obtener emisoras de radio o podcasts.

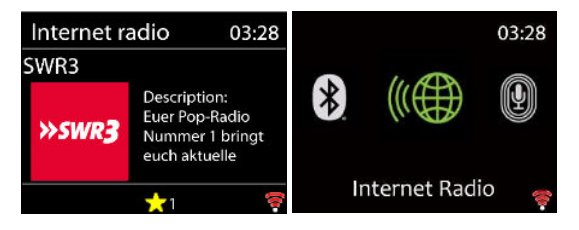

El menú de la lista lo proporciona el portal y sólo es accesible cuando el dispositivo está conectado a la red de Internet.

Nota: El contenido y los submenús pueden cambiar de vez en cuando.

Elija la categoría deseada y busque la emisora de radio o podcast que desea reproducir en su radio Bard.

#### **Información de reproducción**

Mientras se reproduce el flujo, la pantalla muestra su nombre y descripción. Para ver más información, pulsa 'INFO'.

Cada vez que pulses 'INFO', se mostrará otro conjunto de información, pasando por nombre/descripción, género/localización, fiabilidad, códec/velocidad de muestreo, búfer de reproducción y fecha de hoy.

Pulse OK para ver el álbum de emisoras a pantalla completa.

**Preajustes** - 40 preajustes disponibles, ver página 10.

**ES**

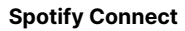

Utiliza tu smartphone, tableta u ordenador como mando a distancia para Spotify.

Visita **spotify.com/connect** para saber cómo hacerlo.

El Software Spotify está sujeto a licencias de terceros que se encuentran aquí: **https://www.spotify.com/connect/third-partylicenses** 

Empieza a reproducir Spotify en tu smartphone como de costumbre. Los 'iconos de dispositivos' aparecen en la página inferior de tu teléfono. Abre la lista de iconos de dispositivos para ver los que están disponibles en tu red y selecciona 'Mayoritariamente Bard'. Una vez conectado correctamente, el icono de la radio se volverá verde y podrás iniciar la reproducción a través de la radio Bard.

Durante la reproducción puedes Reproducir / Pausa **(Rem.5)** o utilizar la pista Anterior o Siguiente para saltar **(Rem 4. y Rem.17),** que puedes mantener pulsada durante unos segundos para avanzar o retroceder rápidamente.

#### **Reproductor de música USB**

Esta función sólo debe utilizarse para reproducir archivos de audio desde una memoria USB. Inserte la memoria USB en su puerto en la parte posterior de la radio **(Ref.13).**

Las especificaciones de la memoria USB que puede utilizar con la radio Bard son:

- Sistemas de archivos USB compatibles: FAT16, FAT32 -Capacidad máxima del dispositivo: 128 GB.
- El número máximo de elementos (archivos/subdirectorios) incluido cualquier directorio es: 5000.
- Profundidad máxima del árbol del sistema de archivos: 8 niveles de directorio.

En modo USB, los menús se generan en función del contenido de la memoria USB (carpetas, archivos de audio). Navegue por los archivos utilizando el mando de navegación **(Ref.6)** y el botón BACK **(Ref.9)**, o los botones de flecha del mando a distancia.

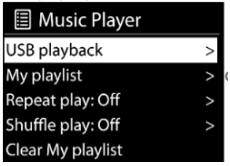

La pantalla de la radio muestra carpetas y nombres de archivos (no necesariamente nombres de pistas). Cuando encuentre una pista que desee reproducir, pulse OK. Una pulsación corta reproduce la pista inmediatamente.

En el modo USB puede utilizar los botones Anterior **(Rem.4)** o Siguiente pista **(Rem.16)**, para saltar a la pista siguiente o anterior. Mantenga pulsados durante unos segundos los botones Anterior o Siguiente para avanzar o retroceder rápidamente. Utilice el botón PLAY/Pause **(Rem.5)**.

Mi lista de reproducción - Los archivos/pistas de audio pueden añadirse a Mi lista de reproducción navegando por las pistas disponibles a través del menú de reproducción USB. Resalte la pista que desee añadir y mantenga pulsado durante 2 segundos el botón OK para guardarla. La lista de reproducción se conserva durante el modo de espera. El dispositivo mantiene una cola de hasta 200 pistas en Mi lista de reproducción.

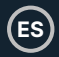

**Borrar Mi lista de reproducción** - Para borrar toda 'Mi lista de reproducción'.

**Repetir/barajar** - Puede configurar estas opciones para repetir pistas o reproducirlas en orden aleatorio. Para activar Repeat/ Shuffle pulse el botón correspondiente en el mando a distancia **(Rem.13)**.

**Información de reproducción**: mientras se reproduce una canción, la pantalla muestra el archivo y el artista. También hay una barra de progreso con cifras de tiempo transcurrido y total de la pista. En la parte inferior de la pantalla, un icono indica USB en función de la fuente.

Para ver más información, pulse INFO. Cada vez que pulse INFO, se mostrará otra serie de información, que irá pasando de forma cíclica: artista, álbum, códec/velocidad de muestreo, búfer de reproducción y fecha de hoy. Nota: En el modo USB no se admite la carátula del álbum.

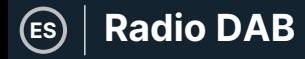

#### **Radio DAB**

El modo DAB recibe radio digital DAB/DAB+ y muestra información sobre la emisora, el flujo y la pista que se está reproduciendo.

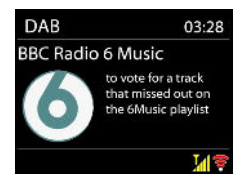

#### **Búsqueda de estaciones**

La primera vez que selecciona el modo de radio DAB, o si la lista de emisoras está vacía, la radio realiza automáticamente una búsqueda completa de las emisoras de radio disponibles.

Para iniciar una búsqueda manualmente, seleccione 'Búsqueda completa'. Para escanear sólo las emisoras con buena intensidad de señal, selecciona 'Escaneo local'.

Una vez finalizada la búsqueda, la radio muestra una lista de las emisoras disponibles.

Para eliminar las emisoras que aparecen en la lista pero que no están disponibles, seleccione Podar no válidas. Gire el dial de navegación **(Ref.6)** para desplazarse por la lista de emisoras de radio DAB encontradas, resalte la que desea reproducir y pulse OK para confirmar. Una vez seleccionada, la emisora de radio comenzará a reproducirse. Durante la reproducción en la pantalla de radio se mostrará información sobre la emisora de radio, pista de audio o información de emisión.

#### **Información de reproducción**

Para ver más información mientras transmite, pulse INFO **(Rem.21)**. Cada vez que pulse el botón INFO, se mostrará otro conjunto de información, pasando por el texto DLS, el tipo de programa, el nombre del conjunto/frecuencia, la intensidad de la señal/índice de error, el índice de mordida/codec/canales y la fecha de hoy.

Pulse OK para ver el álbum de emisoras a pantalla completa.

**Preajustes** - 40 preajustes disponibles, ver página 10.

## **ES**

#### **Ajustes del modo DAB**

Compresión de rango dinámico (DRC)

Si estás escuchando música con un alto rango dinámico en un entorno ruidoso, es posible que desees comprimir el rango dinámico de audio. Esto hace que los sonidos bajos sean más altos y los altos más bajos. Puede cambiar DRC como Desactivado, Bajo o Alto.

#### **Pedido de estación**

Puede elegir que el orden de la lista de emisoras DAB sea Alfanumérico, Conjunto o Válido.

Ensemble enumera grupos de emisoras que emiten juntas en el mismo ensemble.

Válido enumera primero las emisoras válidas, alfanuméricamente, y luego las emisoras fuera del aire.

#### **Radio FM**

El modo de radio FM recibe radio analógica de la banda FM y muestra información RDS (Radio Data System) sobre la emisora y la emisión si está disponible.

Para encontrar una emisora, pulse OK. La pantalla de frecuencias comienza a subir a medida que el aparato explora la banda FM. También puede sintonizar manualmente girando el botón NAVEGAR.

#### **Información de reproducción**

Mientras se reproduce la emisora, la pantalla muestra su frecuencia. Si hay información RDS disponible, como el nombre de la emisora, el nombre del programa, el título de la pista y los datos de contacto, también estarán visibles. Si no hay información disponible, en la pantalla de la radio sólo verás la frecuencia de la emisora. Las emisiones en estéreo se indican con un icono en la parte superior de la pantalla; para ver más información sobre la emisión, pulse el botón INFO **(Rem.21).**

Cada vez que pulsa el botón INFO, se muestra otro conjunto de información, pasando por el texto RDS, más texto RDS (tipo de emisora/programa), frecuencia y fecha de hoy.

**Preajustes** - 40 preajustes disponibles, ver página 10.

#### **Ajustes FM Ajustes de escaneo**

Por defecto, los escaneos de FM se detienen en cualquier emisora disponible. Esto puede provocar una mala relación señal/ruido (siseo) de las emisoras débiles. Para detenerse sólo en emisoras de radio con buena intensidad de señal, cambie la configuración de escaneo a 'Sólo emisoras fuertes', seleccione 'Sí' para confirmar.

#### **Ajustes de audio**

Todas las emisoras estéreo se reproducen en estéreo. En el caso de emisoras débiles, esto puede dar lugar a una relación señal/ruido deficiente (siseo). Para reproducir emisoras débiles en mono, seleccione Recepción FM débil: 'Escuchar sólo en mono' y, a continuación, SÍ para confirmar.

#### **Modo Bluetooth**

El Majority Bard puede emparejarse mediante Bluetooth con un teléfono, una tableta o un dispositivo similar para reproducir audio desde él, a través del altavoz de la radio.

En el modo Bluetooth, la radio entra automáticamente en el modo de emparejamiento.

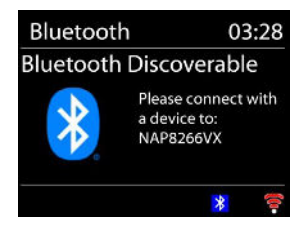

Puedes activar el Bluetooth en tu dispositivo y buscar la radio Majority Bard. Cuando está esperando el emparejamiento, hay un icono de Bluetooth parpadeando en la parte inferior. Si el emparejamiento se realiza correctamente, el icono de Bluetooth se queda fijo.

Controla la reproducción de música desde tu dispositivo Bluetooth.

Para desconectarse de la radio, mantenga pulsado PRESET/BT PAIR **(Rem.15)** o vaya al menú y seleccione Desconexión BT.

Nota: La radio Majority Bard no es compatible con auriculares Bluetooth.

#### **Aux in**

El modo Aux in se puede utilizar para reproducir audio desde una fuente externa, como un reproductor MP3, un teléfono, una tableta o cualquier otro dispositivo similar, a través del altavoz Majority Bard.

Conecte la fuente de audio externa al puerto de entrada auxiliar estéreo de la parte posterior de la radio Bard **(Ref.15)**, utilizando el cable de audio de 3,5 mm.

Ajuste el nivel de volumen de la radio y del dispositivo fuente de audio con el que se está conectando, si es necesario.

#### **Temporizador**

Para ajustar el temporizador de apagado, seleccione Sleep en el menú principal o pulse el botón SLEEP **(Rem.12)** en el mando a distancia. Elija entre Sleep OFF, 15, 30, 45, 60, 90 ó 120 minutos. La radio contará y se apagará después de seleccionar el tiempo de Sleep.

#### **Alarma**

**ES**

Hay dos versátiles alarmas despertador con función de repetición, y una función de reposo para apagar el sistema tras un periodo de tiempo determinado. Cada alarma puede configurarse para que se active en un modo determinado.

Seleccione Alarmas en el menú principal para configurar o modificar una alarma.

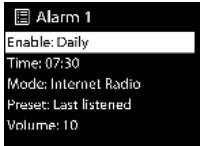

Seleccione el número de alarma (1 ó 2) y, a continuación, configure los siguientes parámetros

- Activar: on/off.
- Frecuencia: A diario, una vez, fines de semana o días laborables,
- Hora: según su elección
- Modo: Tono de timbre, Radio por Internet, DAB o FM,
- Presintonía: Última escuchada o Preselección 1-40
- Volumen: ajusta el nivel de volumen.

Para activar los nuevos ajustes, desplácese hacia abajo y seleccione Guardar. La pantalla muestra las alarmas activas con un icono en la parte inferior izquierda de la pantalla de visualización de la radio. A la hora programada, sonará la alarma.

Para silenciar temporalmente, pulse cualquier botón excepto STANDBY. Puede cambiar el periodo de repetición. La radio vuelve al modo de espera durante el periodo establecido, con el icono de alarma silenciada parpadeando.

Pulse STANDBY para apagar la alarma.

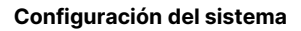

En la pantalla de reproducción de cualquier modo, mantenga pulsado el botón MENU / INFO **(Ref.7)** de la unidad o pulse MENU en el mando a distancia **(Rem.3)**, elija Ajustes del sistema para continuar.

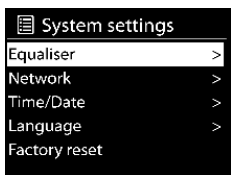

#### **Ecualizador**

Dispone de varios modos de ecualizador predefinidos: Normal, Flat, Jazz, Rock, Movie, Classic, Pop y News.

También dispone de un ajuste definido por el usuario; crea tu propio ecualizador con ajustes personalizados de graves y agudos.

#### **Red**

**Asistente de red** - Introduzca para buscar AP SSID, a continuación, introduzca la clave WEP / WPA o elija Push Button/Pin/Skip WPS para conectarse a la red inalámbrica.

**PBC WLAN setup** - Push Button Configuration, es para conectar el AP que soporta WPS (Wi-Fi Protected Setup).

**Ver configuración** - Ver la información de la red conectada actual: Conexión activa, dirección MAC, región WLAN, DHCP, SSID, dirección IP, máscara de subred, dirección de puerta de enlace, DNS primario y DNS secundario.

**Configuración manual** - Elija la conexión de red inalámbrica y active o desactive DHCP (Dynamic Host Configuration Protocol).

**Configuración del PIN de NetRemote** - Aquí puede ver y editar el PIN de NetRemote. El PIN NetRemote predeterminado es: 1234. El PIN de NetRemote es necesario cuando desee conectar un smartphone o Tablet PC a su radio.

**ES**

**Perfil de red**: la radio inteligente recuerda las cuatro últimas redes inalámbricas a las que se ha conectado e intenta conectarse automáticamente a cualquiera de ellas que encuentre.

Desde aquí puede ver la lista de redes registradas. Puede eliminar las redes no deseadas pulsando el botón OK y seleccionando 'SÍ' para confirmar la eliminación.

**Borrar ajustes de red** - Seleccione 'SÍ' para borrar todos los ajustes de red actuales.

Seleccione 'NO' para cancelar.

**Mantener red conectada** - Si elige mantener la red conectada el Wi-Fi no se desconectará incluso en modo de espera. Esta opción permite que el dispositivo esté listo para la conexión UNDOK (los detalles se pueden encontrar en la Sección 3) en cualquier modo de funcionamiento.

#### **Hora/fecha**

**ES**

Ajuste la hora manualmente o con actualización automática, el formato de hora, la zona horaria y la luz diurna. Encontrará más información en el apartado 3 (Configuración inicial).

#### **Idioma**

El idioma por defecto es el inglés. Cámbialo según tus preferencias. Hay 13 idiomas disponibles: English, Dansk, Deutsch, Español, Français, Italiano, Nederlands, Norsk, Polski, Português, Suomi, Svenska, Türkçe.

#### **Restablecimiento de fábrica**

Un restablecimiento de fábrica restablecerá todos los ajustes de usuario a los valores predeterminados, por lo que se perderán los preajustes existentes, la hora y la fecha, y la configuración de red.

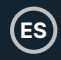

#### **Actualización de software**

**Configuración de comprobación automática** - Esta opción comprueba automáticamente las últimas actualizaciones cada cierto tiempo. La actualización automática está activada por defecto. Para desactivarla, seleccione 'NO'. Para volver a activarla, seleccione 'SÍ'.

**Comprobar ahora**: busque inmediatamente las actualizaciones disponibles.

Si se detecta software más reciente disponible, se le preguntará si desea seguir adelante con la actualización. Si está de acuerdo, el nuevo software se descarga e instala. Tras una actualización de software, se mantienen todos los ajustes del usuario**.** 

NOTA: Antes de iniciar una actualización de software, asegúrese de que la radio está conectada a una toma de corriente estable. Desconectar la alimentación durante una actualización puede dañar permanentemente la unidad.

#### **Asistente de configuración**

Con esta función, puede iniciar el asistente de configuración en cualquier momento. Los parámetros o estaciones ya introducidos no se borran. Para más información, consulte el apartado 3 (Primera configuración).

#### **Información**

Introduzca Info para ver la versión del firmware y el ID de la radio.

#### **Política de privacidad**

Ver la información de Política de privacidad. Lea la normativa sobre protección de datos que figura en ella o visite este sitio web**: www.frontiersmart.com/privacy.** 

#### **Luz de fondo**

Puede cambiar la retroiluminación de cada entorno (encendido o espera) a Alta, Media o Baja. Y ajustar la duración del tiempo de espera que la radio pasa al nivel de retroiluminación de espera cuando no se ha controlado.

## **ES Solución de problemas**

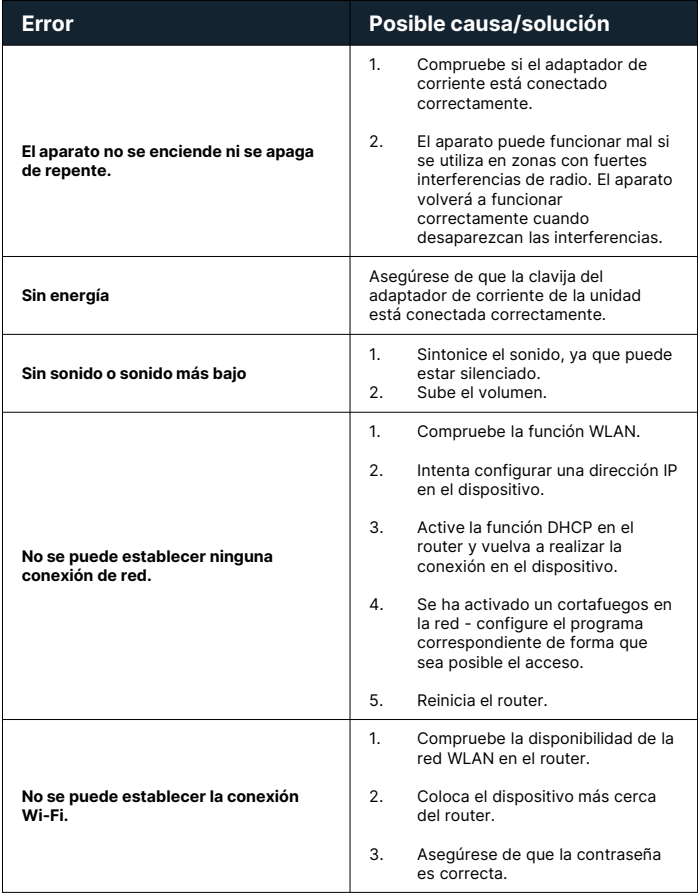

## **ES Solución de problemas**

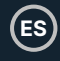

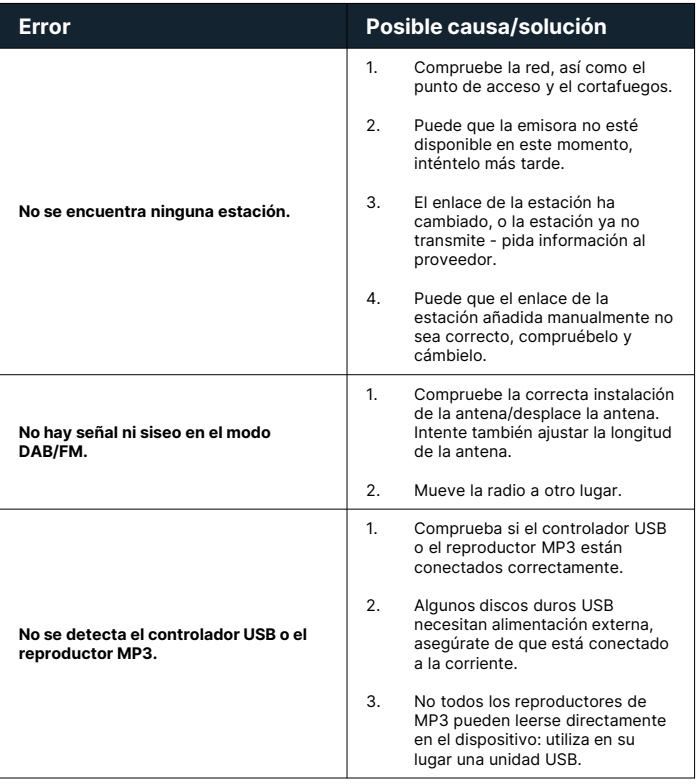

## **ES Solución de problemas**

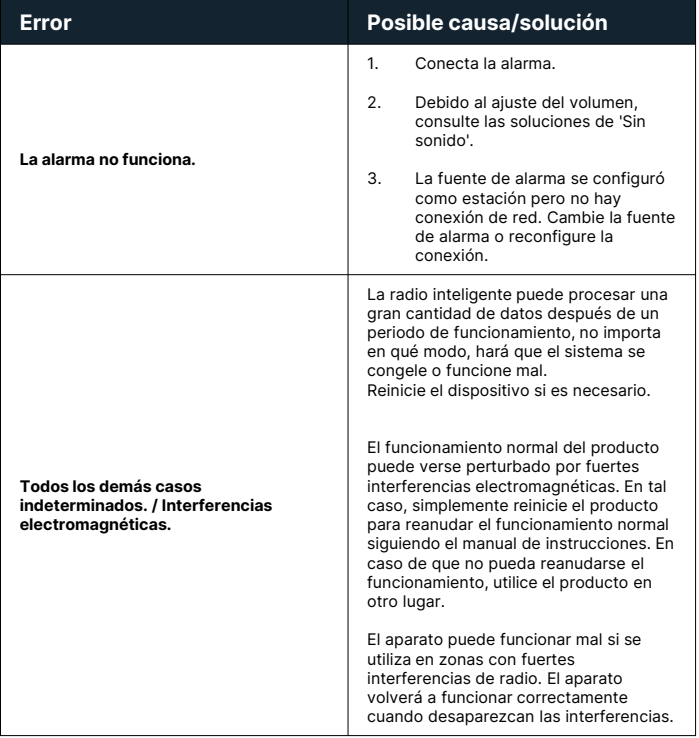

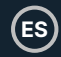

#### **Especificación del producto**

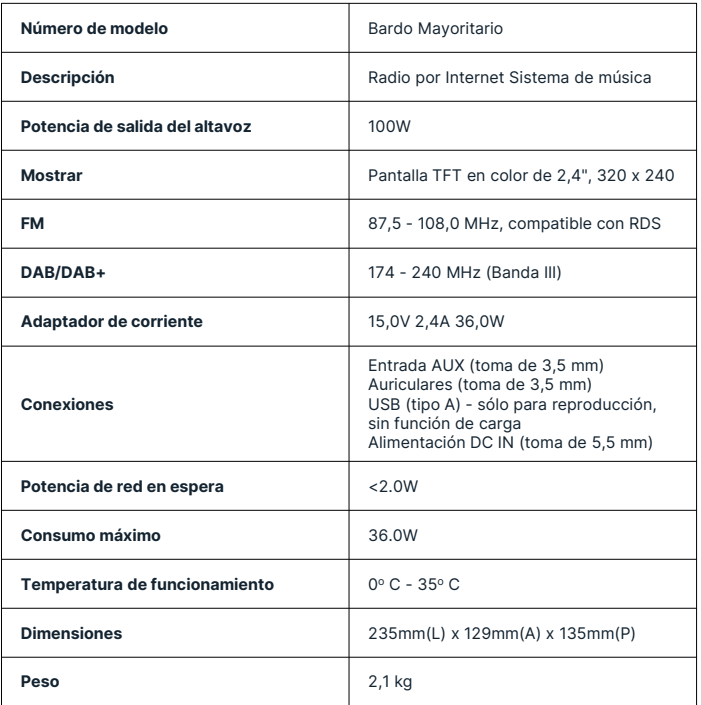

Especificaciones sujetas a cambios sin previo aviso.

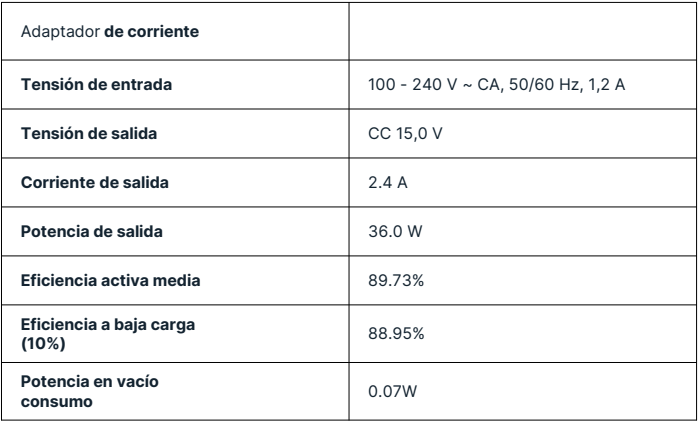

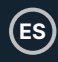

#### **Garantía**

Registre su producto en los 30 días siguientes a la compra en www.majority.co.uk para activar su garantía ampliada. Se aplican los términos y condiciones.

#### **Ayuda**

Si necesita más ayuda con su nueva radio Majority Bard, póngase en contacto con nuestro equipo de asistencia en el sitio web de Majority**: www.majority.co.uk/support** 

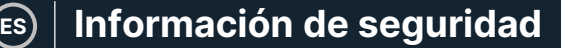

- 1. Lea estas instrucciones.<br>2. Conserve estas instrucciones.
- Conserve estas instrucciones. Las instrucciones también pueden descargarse en www.majority.co.uk.
- 3. Preste atención a todas las advertencias.
- 4. Siga todas las instrucciones.<br>5. No limpie el aparato cerca o
- 5. No limpie el aparato cerca o con agua.<br>6. No obstruva las aberturas de ventilaci
- No obstruya las aberturas de ventilación. Instale de acuerdo con las instrucciones del fabricante.
- 7. No obstruya las aberturas de ventilación. Instale de acuerdo con las instrucciones del fabricante.
- 8. No lo instale cerca de fuentes de calor como radiadores, rejillas de calefacción, estufas u otros aparatos que produzcan calor.
- 9. Proteja la alimentación eléctrica para que no sea pisada o pellizcada, especialmente en los enchufes, las tomas de corriente y el punto por donde sale del aparato.
- 10. Utilice únicamente los accesorios especificados por el fabricante.
- 11. Desenchufe este aparato durante las tormentas de luz o cuando no vaya a utilizarlo durante largos periodos de tiempo.
- 12. Encargue todas las operaciones de mantenimiento a personal cualificado.
- 13. No deben colocarse sobre el aparato fuentes de llama desnuda, como una vela encendida.
- 14. Elimine los productos eléctricos y las pilas usados de forma segura, de acuerdo con las autoridades y normativas locales.

#### **ADVERTENCIAS ADICIONALES**

El aparato no debe estar expuesto a goteos, salpicaduras u objetos llenos de agua.

El enchufe principal sirve para desconectar el aparato. Para desconectar completamente el aparato de la red eléctrica, el enchufe principal debe desconectarse completamente de la toma de corriente principal.

La batería no debe exponerse a un calor excesivo.

#### **RECICLAJE DE PRODUCTOS ELÉCTRICOS**

Ahora debería reciclar sus residuos de aparatos eléctricos y, de este modo, ayudar al medio ambiente.

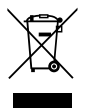

Este símbolo significa que un producto eléctrico no debe desecharse con la basura doméstica normal. Asegúrese de llevarlo a un lugar adecuado para su eliminación cuando termine.

#### **IMPORTANTE: Lea atentamente todas las instrucciones antes de utilizar el producto y consérvelas para futuras consultas.**

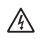

Riesgo de descarga eléctrica. No abrir.

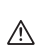

Lea atentamente todas las instrucciones antes de usar el producto y consérvelas para futuras consultas.

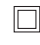

En caso de mantenimiento, utilice únicamente piezas de recambio idénticas.

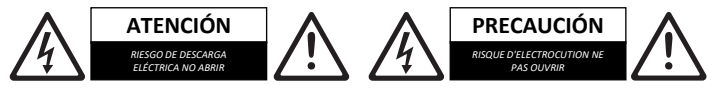

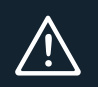

**IMPORTANTE**: Lea atentamente todas las instrucciones antes de utilizar el producto y consérvelas para futuras consultas.

### **EU Declaration of Conformity**

I hereby declare that the product:

**Product Name:** Bard Internet Radio Music System

#### **Model:** 1000002835

**Brand Name:** Majority

Satisfies all the technical regulations applicable to the product within the scope of Council Directives 2014/35/EU and 2014/30/EU, 2009/125/EC, 2012/19/EU, 2014/53/EU, 2011/65/EU, 1907/2006.

#### **2014/35/EU (LVD Directive)**

EN62368-1:2014+A11:2017

#### **2014/30/EU (EMC Directive)**

EN55032:2015+A11:2020, Class B, EN IEC 61000-3-2: 2019, EN61000-3-3: 2013+A1:2019, EN55035: 2017, EN 301 489-1 V2.2.3 (2019-11), EN 301 489-17 V3.2.2 (2019-12)

#### **2009/125/EC (ERP Directive)**

EN50564: 2011, EN62311: 2008

#### **2012/19/EU (WEEE Directive)**

#### **2014/53/EU (RED Directive)**

EN55032:2015+A11:2020, Class B, EN IEC 61000-3-2: 2019, EN61000-3-3: 2013+A1:2019, EN55035: 2017, EN 301 489-1 V2.2.3 (2019-11), EN 301 489-17 V3.2.2 (2019-12), EN 303 345-1 V1.1.1 (2019-06), EN 303 345-3 V1.1.0 (2019-11), EN 303 345-4 V1.1.0 (2019-11), ETSI EN 300 328 V2.2.2 (2019-07), EN62368-1:2014+A11:2017, EN 62479: 2010, EN 50663:2017

#### **2011/65/EU & 2015/863/EU (RoHS Directive)**

#### **1907/2006 (REACH Directive)**

All essential test suites have been carried out.

This declaration is issued under the sole responsibility of iZilla Ltd.

Point of Contact: Eddie Latham | Founder

signed: F. Latham

Date: Nov 2023

**UK:** iZilla Ltd, 49 Viking Way, Cambridge, CB23 8EL, UK

**EU RP:** AR Experts, P.O. Box 5047, 3620 AA Breukelen, The Netherlands

**US:** iZilla Ltd, C/O A.N. Deringer, Inc., 19520 Wilmington Ave, Rancho Dominguez, CA, 90220

Oakcastle is owned and operated by iZilla Ltd. Registered in England with Company No: 08520738

# MAJORITY

www.majority.co.uk

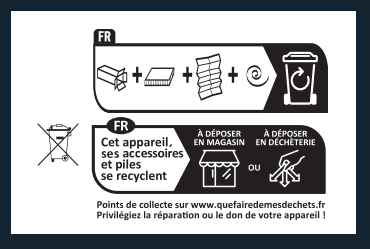